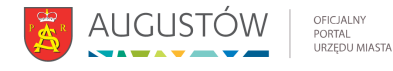

# [Punkt potwierdzania Profilu Zaufanego ePUAP](https://urzad.augustow.pl/content/punkt-potwierdzania-profilu-zaufanego-epuap) **[1]**

 Wysłane przez daniel wojewnik, 26/01/2022 **Punkt potwierdzania Profilu Zaufanego ePUAP znajduje się w Urzędzie Miejskim w Augustowie – pok. nr 211.**

## **Załóż profil zaufany**

Chcesz załatwiać sprawy urzędowe online? Potrzebujesz profilu zaufanego. To bezpłatne narzędzie, dzięki któremu możesz potwierdzać swoją tożsamość w internecie (służy jako twój elektroniczny podpis). Za jego pomocą możesz łatwo, szybko i bezpiecznie wysyłać oraz sprawdzać dokumenty w różnych serwisach urzędowych. Sprawdź, jak założyć profil zaufany.

## **Wybierz sposób załatwienia sprawy**

- [Informacja o usłudze Przez internet](https://pz.gov.pl/pz/register) [2]
- [Informacja o usłudze W punkcie potwierdzającym](https://obywatel.gov.pl/zaloz-profil-zaufany#w-punkcie-potwierdzajacym) [3]

## **W PUNKCIE POTWIERDZAJĄCYM**

Punkty potwierdzające to różne urzędy i banki. Wniosek o założenie profilu zaufanego wysyłasz przez internet, a swoje dane potwierdzasz osobiście w dowolnym punkcie potwierdzającym (również za granicą).

## **Czym jest profil zaufany**

Profil zaufany to zbiór informacji o użytkowniku. Wprowadzone dane są weryfikowane. Dzięki temu każda osoba, która ma profil zaufany, jest wiarygodna — nikt nie może się pod nią podszyć. Dane na profilu zaufanym są odpowiednio zabezpieczone, aby nikt — poza właścicielem — nie miał do nich dostępu i nie mógł ich wykorzystywać.

Za pomocą profilu zaufanego potwierdzisz swoją tożsamość w internecie i podpiszesz elektroniczne dokumenty — na przykład gdy składasz wniosek przez internet, nie musisz go drukować, podpisywać i skanować albo dosyłać go pocztą do urzędu. Wystarczy, że podpiszesz go profilem zaufanym.

## **Co zyskasz**

Dzięki profilowi zaufanemu możesz korzystać z setek usług online na wielu portalach urzędowych. Takimi portalami są między innymi:

- [Elektroniczna Platforma Usług Administracji Publicznej \(ePUAP\)](https://obywatel.gov.pl/czym-jest-epuap) [4] na przykład złożysz tu wniosek o dowód osobisty, uzyskasz odpisy aktów, zgłosisz urodzenie dziecka, rozliczysz podatki, pobierzesz zaświadczenie o niekaralności, złożysz wniosek o kartę EKUZ,
- [Platforma Usług Elektronicznych Zakładu Ubezpieczeń Społecznych \(PUE ZUS\)](https://obywatel.gov.pl/ochrona-zdrowia-i-ubezpieczenia-spoleczne/platforma-uslug-elektronicznych-zakladu-ubezpieczen-spolecznych) [5]— na przykład możesz tu umówić się na wizytę w placówce ZUS, wysłać wnioski, sprawdzać swoje zwolnienia lekarskie, sprawdzić, czy pracodawca zgłosił cię do ubezpieczeń,
- [Centralna Ewidencja Działalności Gospodarczej \(CEIDG\)](https://obywatel.gov.pl/praca-i-biznes/centralna-ewidencja-dzialalnosci-gospodarczej-portal-informacyjny) [6]— na przykład możesz tu założyć firmę, wznowić lub zawiesić działalność gospodarczą, uzyskać dane osób, które prowadzą firmy w Polsce.

W serwisie OBYWATEL.GOV.PL również korzystamy z profilu zaufanego. Dzięki temu potwierdzamy, kim jesteś. Za pomocą profilu zaufanego możesz tu sprawdzić:

• [swoje punkty karne](https://obywatel.gov.pl/kierowcy-i-pojazdy/punkty-karne-ile-mam-punktow-karnych-za-mandaty) [7],

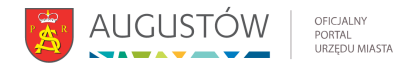

- [swoje dane w Rejestrze Dowodów Osobistych](https://obywatel.gov.pl/dokumenty-i-dane-osobowe/sprawdz-swoje-dane-w-rejestrze-dowodow-osobistych) [8],
- [czy twój dowód jest unieważniony](https://obywatel.gov.pl/dokumenty-i-dane-osobowe/sprawdz-czy-dowod-jest-uniewazniony) [9],
- [swoje dane w rejestrze PESEL](https://obywatel.gov.pl/dokumenty-i-dane-osobowe/sprawdz-swoje-dane-w-rejestrze-pesel) [10].

# **Kto może założyć profil zaufany**

Każdy, kto ma numer PESEL.

# **Kiedy można założyć profil zaufany**

W dowolnym momencie.

## **Co zrobić**

- 1. Wejdź na strone profilu zaufanego [11].
- 2. Kliknij **Zarejestruj się**.
- 3. Wypełnij formularz.
- 4. Kliknij **Zarejestruj się**. W ten sposób złożysz wniosek o założenie profilu zaufanego.
- 5. Idź do wybranego punktu potwierdzającego i potwierdź tam założenie profilu zaufanego. Masz na to 14 dni od złożenia wniosku. Szczegóły znajdziesz w sekcji **Gdzie potwierdzić profil zaufany**.

Jeśli nie chcesz składać wniosku przez internet, możesz od razu iść do punktu potwierdzającego. Tam pracownik założy ci profil zaufany. Potem na swój adres e-mail dostaniesz wiadomość z linkiem, który pozwoli ci ustawić hasło do konta. Informację, jak znaleźć najbliższy punkt potwierdzający, znajdziesz w sekcji **Gdzie potwierdzić profil zaufany**.

Za każdym razem, gdy chcesz zalogować się na swoje konto profilu zaufanego, wybieraj opcję logowania **Za pomocą hasła**. [Zaloguj się na swój profil zaufany.](https://pz.gov.pl/dt/login/login?ssot=715nnq9nkg9lon5ykclt) [12]

# **Gdzie potwierdzić profil zaufany**

Sprawdź adres najbliższego punktu potwierdzającego:

- 1. [Wejdź w wyszukiwarkę punktów potwierdzających na stronie profilu zaufanego](https://pz.gov.pl/pz/confirmationPointAddressesList) [13].
- 2. Kliknij przycisk **Filtr** po prawej stronie.
- 3. W polu **Miejscowość** wpisz nazwę miasta.
- 4. Kliknij przycisk **Filtruj**.
- 5. Wyświetli ci się lista wszystkich punktów potwierdzających w twoim mieście.

Jeżeli wyszukiwarka nie pokazała punktów potwierdzających, wypełnij inne pole — możesz na przykład wpisać nazwę swojego województwa lub w polu **Nazwa** wpisać nazwę konkretnego urzędu (jeżeli ją znasz).

# **Jak długo jest ważny profil zaufany**

3 lata. Potem możesz przedłużać jego ważność o kolejne 3 lata.

## **Ile zapłacisz**

Usługa jest bezpłatna.

## **Co przygotować**

- dowód osobisty lub paszport,
- adres e-mail,

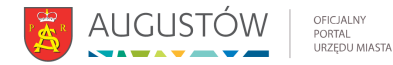

numer telefonu.

## **Ile będziesz czekać**

Profil zaufany założysz od razu po tym, jak potwierdzisz go w urzędzie.

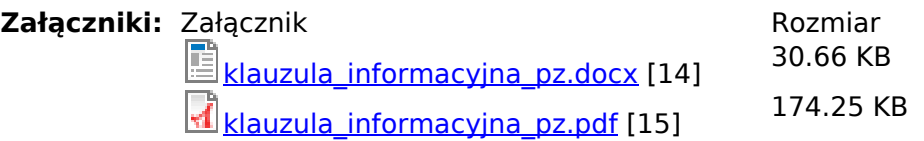

**Źródłowy URL:** https://urzad.augustow.pl/content/punkt-potwierdzania-profilu-zaufanego-epuap

## **Odnośniki**

[1] https://urzad.augustow.pl/content/punkt-potwierdzania-profilu-zaufanego-epuap

[2] https://pz.gov.pl/pz/register

[3] https://obywatel.gov.pl/zaloz-profil-zaufany#w-punkcie-potwierdzajacym

[4] https://obywatel.gov.pl/czym-jest-epuap

[5] https://obywatel.gov.pl/ochrona-zdrowia-i-ubezpieczenia-spoleczne/platforma-uslugelektronicznych-zakladu-ubezpieczen-spolecznych

[6] https://obywatel.gov.pl/praca-i-biznes/centralna-ewidencja-dzialalnosci-gospodarczej-portalinformacyjny

[7] https://obywatel.gov.pl/kierowcy-i-pojazdy/punkty-karne-ile-mam-punktow-karnych-za-mandaty [8] https://obywatel.gov.pl/dokumenty-i-dane-osobowe/sprawdz-swoje-dane-w-rejestrze-dowodowosobistych

[9] https://obywatel.gov.pl/dokumenty-i-dane-osobowe/sprawdz-czy-dowod-jest-uniewazniony

[10] https://obywatel.gov.pl/dokumenty-i-dane-osobowe/sprawdz-swoje-dane-w-rejestrze-pesel [11] http://pz.gov.pl/pz/index

[12] https://pz.gov.pl/dt/login/login?ssot=715nnq9nkg9lon5ykclt

[13] https://pz.gov.pl/pz/confirmationPointAddressesList

[14] https://urzad.augustow.pl/sites/default/files/articles/klauzula\_informacyjna\_pz.docx

[15] https://urzad.augustow.pl/sites/default/files/articles/klauzula\_informacyjna\_pz.pdf